# 生源地信用助学贷款 操作规程

(重庆建筑工程职业学院修订版)

# 前 言

国家助学贷款是党中央、国务院在社会主义市场经济条件下,利用金融手段 完善我国普通高校资助体系,加大对普通高校家庭经济困难学生资助力度所采取 的一项重大措施,对于加快推进科教兴国战略,维护公民教育公平,深化高等教 育体制改革,促进我国教育事业发展具有重大而深远的意义。在教育部、财政 部、人民银行、银监会的支持下,在各地资助中心和国家开发银行各分行的共同 努力下,国家开发银行助学贷款工作成效显著,"政府主导、教育主办、金融支 持"的助学贷款模式不断发展成熟。为指导各级资助中心和国家开发银行各分行 做好助学贷款工作,促进国家助学贷款工作规范化、标准化,特制定本操作规 程。

本操作规程适用于与国家开发银行合作开展的生源地信用助学贷款, 学院在 原操作规程上,对区县资助中心部分内容进行了删减,以突出学生办理流程与学 院资助中心相关内容。

本操作规程为教育部门和国家开发银行内部文件。请妥善保管,不得向无关 人员提供。

<span id="page-2-0"></span>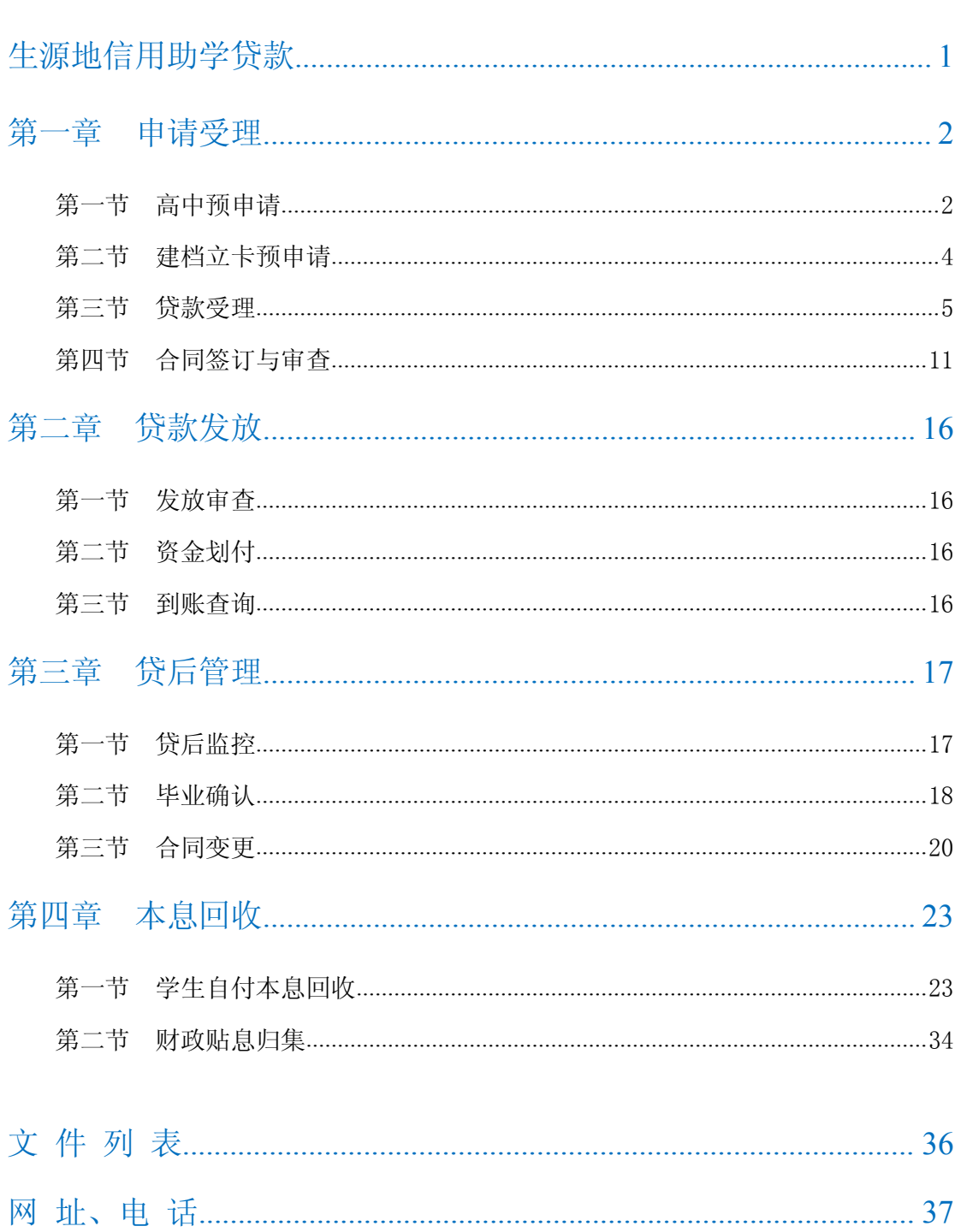

目录

# 生源地信用助学贷款

依据《中共中央 国务院关于打赢脱贫攻坚战的决定》(中发〔2015〕34 号)、《教育部 财政部 中国人民银行 银监会关于完善国家助学贷款政策的若干意见》(教财〔2015〕7 号)、 《财政部 教育部 中国人民银行 银监会关于调整完善国家助学贷款相关政策措施的通知(财 教〔2014〕180 号)、《财政部 教育部 银监会关于大力开展生源地信用助学贷款的通知》(财 教〔2008〕196 号)、《教育部 财政部关于要求县级教育行政部门成立学生资助管理中心的紧 急通知》(教财〔2007〕14 号)、《教育部办公厅 国家开发银行办公厅关于加强国家开发银行 生源地信用助学贷款管理工作的通知》(教资助厅〔2012〕1 号)、《教育部 办公厅关于普通 高校协助做好生源地信用助学贷款有关工作的通知》(教财厅〔2010〕4 号)等文件要求,以及 国家开发银行有关制度规定,明确了开办开发银行生源地信用助学贷款的基本要求以及县级资 助中心(或高校)在贷款受理、发放、回收等环节的工作内容和工作要求,适用对象主要是县 级资助中心和高校,以及省(市)级资助中心和开发银行分行,是资助中心与开发银行合作开 展生源地信用助学贷款的工作规程和业务指南,同时也是省(市)级资助中心和开发银行分 行指导、培训县级(高校)资助中心的业务政策依据和教材。

### <span id="page-4-1"></span><span id="page-4-0"></span>第一章 申请受理

### 第一节 高中预申请

按照教资助厅〔2012〕1 号文件规定,"为减轻贷款办理期间县级学生资助管理机构认 定申请贷款学生资格的工作压力,提高资格认定的准确性,各地应积极推进学生贷款资格预 认定工作,于受理启动前确定高中应届毕业生符合资助政策且有贷款需求的学生名单"。各 县级资助中心应推动辖区内高中开展高中预申请工作。原则上,开办开发银行生源地信用助 学贷款的县区辖区内的高中均需开展预申请工作。

### 一、工作目标

预申请工作的目标是将生源地信用助学贷款部分受理工作前移,提高受理效率,缓解受 理高峰期的压力,同时结合高中国家助学金的资格认定结果更准确地认定贷款资格,提高贷 前审查准确性。

### 二、高中预申请范围

高中预申请的范围是户籍地与就学地相同且高中任一学年获得国家助学金的高中应届 毕业生。

### 三、工作流程

### (一)组织开展高中宣传

县级资助中心应组织辖区内高中全面开展生源地信用助学贷款宣传工作,可以通过开设 专题讲座、张贴海报、印发宣传材料以及播放宣传片等方式使学生了解生源地信用助学贷款 业务政策、申办流程、贷款发放和还款方式。

### (二)组织开展高中预申请

县级资助中心应指导辖区内高中将获得高中国家助学金且有生源地信用助学贷款借款 意愿的学生名单录入(或通过 EXCEL 表格导入)生源地信用助学贷款预申请系统(以下简 称"预申请系统", 地址: https://sls.cdb.com.cn/preapply); 并要求各高中于 6 月 15 日前, 将 预申请系统导出的《预申请汇总表》加盖学校公章送具级学生资助中心存档;并以发布通知

或公示等适当方式告知学生。

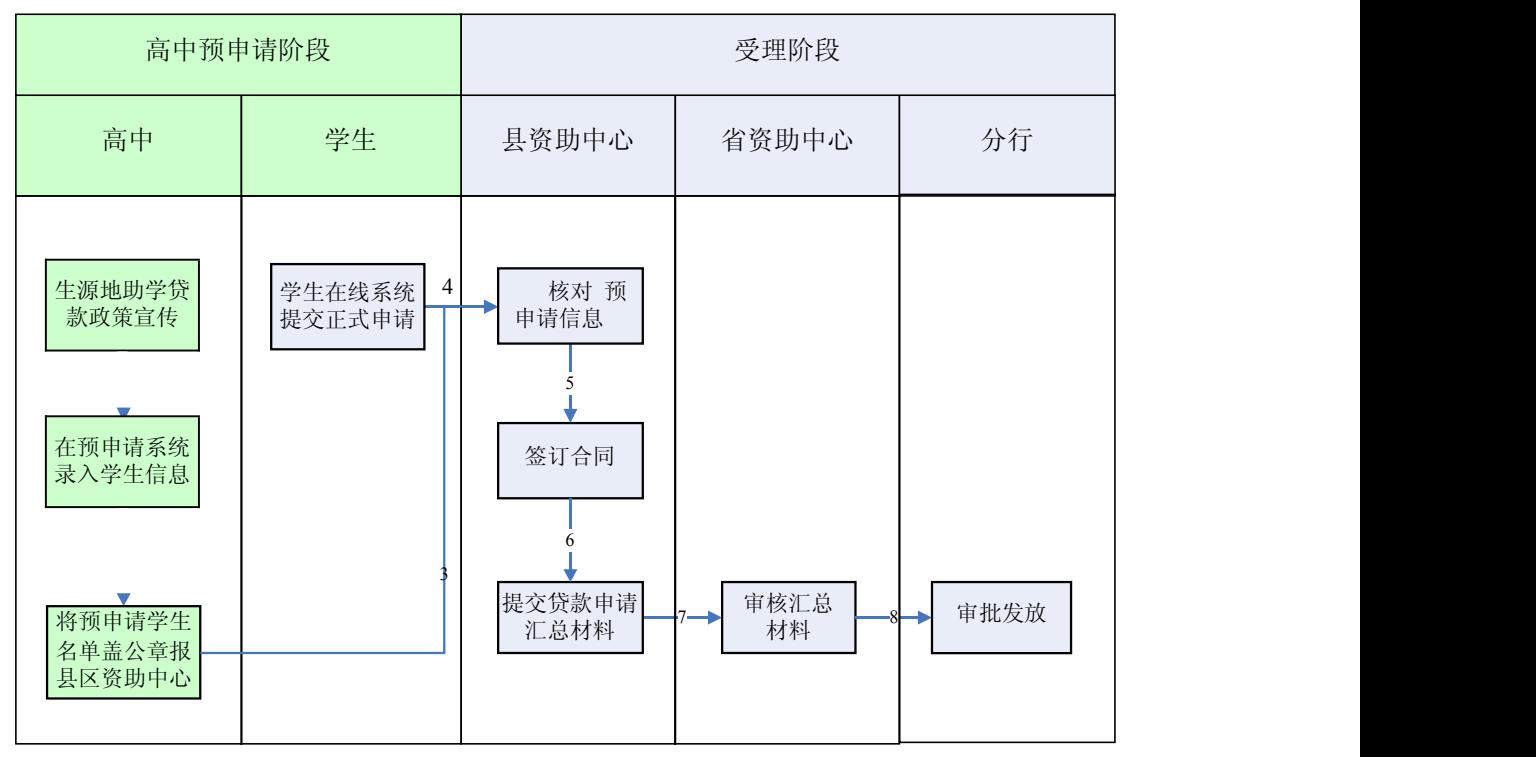

图 1 生源地信用助学贷款高中预申请流程图

### (三)组织开展预申请核查

县级资助中心依据本县高中国家助学金获得学生名单,核查预申请学生名单中的学生是 否获得高中国家助学金。县级资助中心需对每所高中提供的《预申请汇总表》进行核查。核 查后发现问题的,应要求高中退回整改。

為提示:

通过高中预申请的学生在收到录取通知书后,登陆学生在线服务系统进行正式 贷款申请,填写个人基本信息和申贷信息,导出并打印《国家开发银行股份有限 公司生源地信用助学贷款申请表》(以下简称《申请表》,见附件 1)。

省级资助中心若能统一提供全省各高中获得国家助学金的学生名单,也可一次 性将预申请相关信息导入预申请系统,并于 6 月 15 日前在学生名单纸质件加盖公 章送分行存档。分行和省级资助中心可以根据各省实际情况协商确定跨区县就读 的高中应届毕业生是否纳入贷款支持范围;纳入支持的,由户籍地所在区县负责 受理。

### <span id="page-6-0"></span>第二节 建档立卡预申请

### 一、工作目标

建档立卡预申请是指专门针对建档立卡贫困户学生的贷款预审请。通过开展建档立卡预 申请,可以实现对建档立卡贫困户学生的精准识别和精准资助,帮助建档立卡贫困户学生便 捷、顺利地获得国家助学贷款,从而发挥好国家助学贷款的教育扶贫、精准扶贫的作用。

### 二、建档立卡预申请范围

建档立卡预申请的范围是建档立卡贫困户中的高中毕业生。

### 三、工作流程

### (一)组织宣传

县级资助中心可结合高中预申请工作,组织推动辖区内乡镇政府教育部门、村居委会、 高中,加强向建档立卡贫困村、贫困户宣传国家助学贷款政策。重点对建档立卡贫困户学生 开展生源地信用助学贷款宣传工作。通过开设专题讲座、张贴海报、印发宣传材料以及播放 宣传片等方式帮助建档立卡贫困户学生了解生源地信用助学贷款业务政策、申办流程、贷款 发放和还款方式,实现政策宣传入户到人全覆盖。

### (二)获取建档立卡贫困户学生信息

县级资助管理中心要加强与当地扶贫办等部门的沟通合作,及早获取辖区内当年高中毕 业生中建档立卡贫困户学生的信息和数据。经核查无误后,县级资助中心将这部分学生的姓 名、身份证号等信息于 *6* 月 *15* 日前录入(或通过 *EXCEL* 表格导入)生源地信用助学贷款 信息管理系统,并在建档立卡贫困户学生名单纸质件上加盖县级资助中心公章作为合作机制 档案自行存档。

為提示:

县级资助中心负责跟踪本辖区内建档立卡预申请名单内学生当年贷款申请进度, 确保辖区内符合条件的建档立卡贫困户大学生的助学贷款需求100%得到满足。

若学生同时满足高中预申请和建档立卡预申请条件,可将其同时纳入两类预申 请名单,无需进行去重处理。

**。** 

<span id="page-7-0"></span>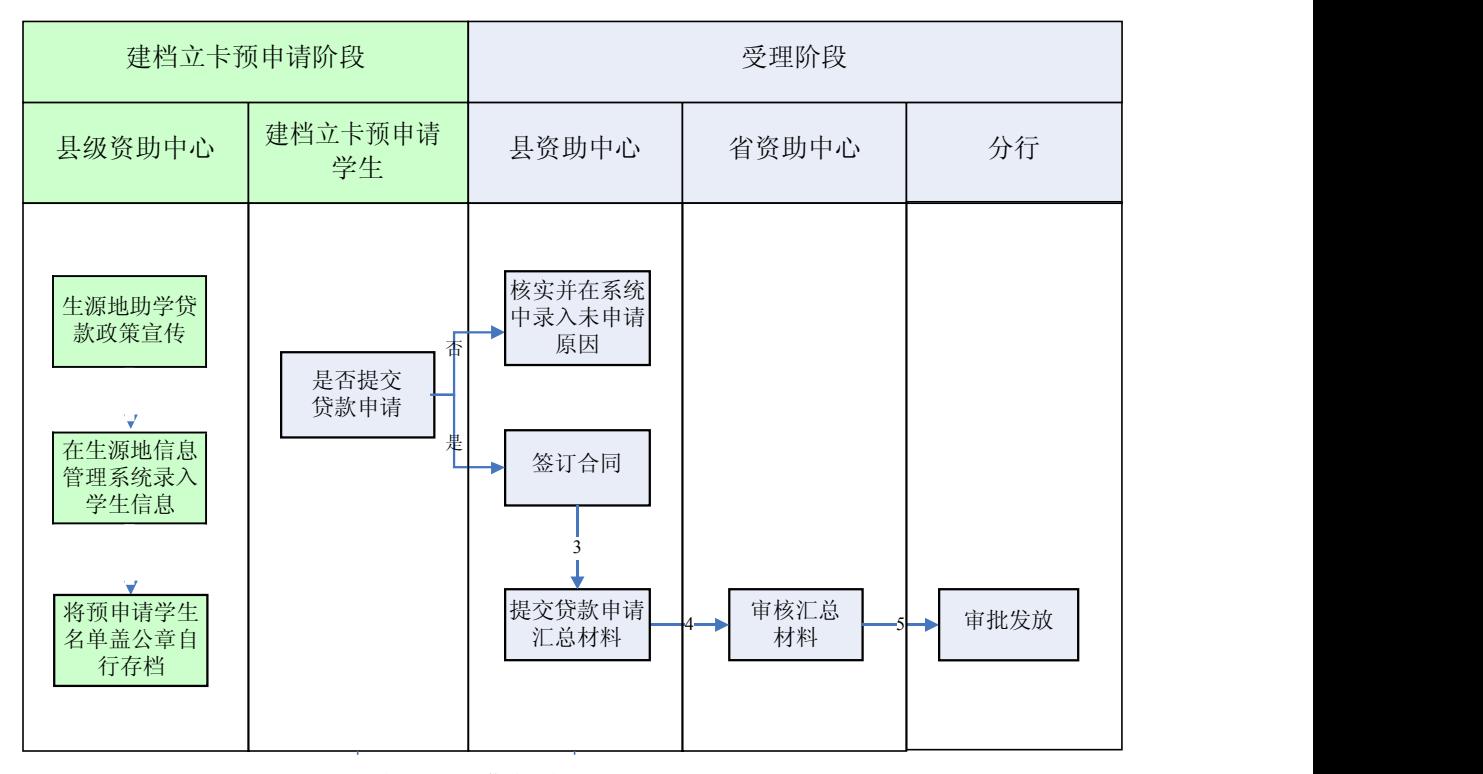

图 *2* 生源地信用助学贷款建档立卡预申请流程图

### 第三节 贷款受理

在每年生源地信用助学贷款业务受理期间,省级资助中心应会同开发银行有关分行组织 各县级资助中心开展现场受理工作。受理过程中,各县级资助中心应严格执行国家生源地信 用助学贷款政策,加强资料审查,核对有关信息,做到尽职尽责。

### 一、贷款政策

### (一)贷款对象

开发银行生源地信用助学贷款的对象是全日制普通本科高校、高等职业学校和高等专科 学校(学校名单以教育部公布的为准)的本专科学生、研究生和第二学士学生。

### (二)贷款条件

1.具有中华人民共和国国籍;

2.诚实守信,遵纪守法;

3.被根据国家有关规定批准设立、实施高等学历教育的全日制普通本科高校、高等职业 学校和高等专科学校(含民办高校和独立学院,学校名单以教育部公布的为准)正式录取, 取得真实、合法、有效的录取通知书的全日制新生或高校在读的本专科学生、研究生和第二 学士学生;

4.学生本人入学前户籍、其共同借款人户籍均在本县(市、区);

5.经有权部门认定,家庭经济困难,家庭经济收入不足以支付学生在校期间完成学业所 需的基本费用;

6.当年没有获得其他助学贷款。

### (三)共同借款人条件

1.原则上应为借款学生父亲或母亲;

2.如借款学生父母由于残疾、患病等特殊情况丧失劳动能力或民事行为能力的,可由借 款学生其他近亲属作为共同借款人;

3.如借款学生为孤儿,共同借款人则为其他法定监护人,或是自愿与借款学生共同承担 还款责任的具备完全民事行为能力的自然人;

4.共同借款人户籍与学生本人入学前户籍均在本县(市、区);

5.如共同借款人不是借款学生父母时,其年龄原则上在 25 周岁(含)以上,60 周岁(含) 以下;

6.未结清开发银行生源地信用助学贷款(或高校助学贷款)的借款学生不能作为其他借 款学生的共同借款人。

#### (四)贷款额度

生源地信用助学贷款按年度申请、审批和发放。按照国家现行政策规定,全日制普通本 专科学生(含第二学士学位、高职学生)每人每年申请贷款额度不超过 8000 元,且不低于 1000 元;年度学费和住宿费标准总和低于 8000 元的,贷款额度可按照学费和住宿费标准总 和确定。全日制研究生每人每年申请贷款额度不超过 12000 元, 且不低于 1000 元; 年度学 费和住宿费标准总和低于 12000 元的,贷款额度可按照学费和住宿费标准总和确定。贷款额 度如遇国家政策调整,应按最新规定执行。

### (五)贷款期限

生源地信用助学贷款期限原则上按全日制本专科、研究生学制加 13 年确定,最短不少 于5年,最长不超过20年。根据借款学生在校剩余学习年限加13年确定贷款最长期限(表 1)。生源地信用助学贷款不得展期。

6

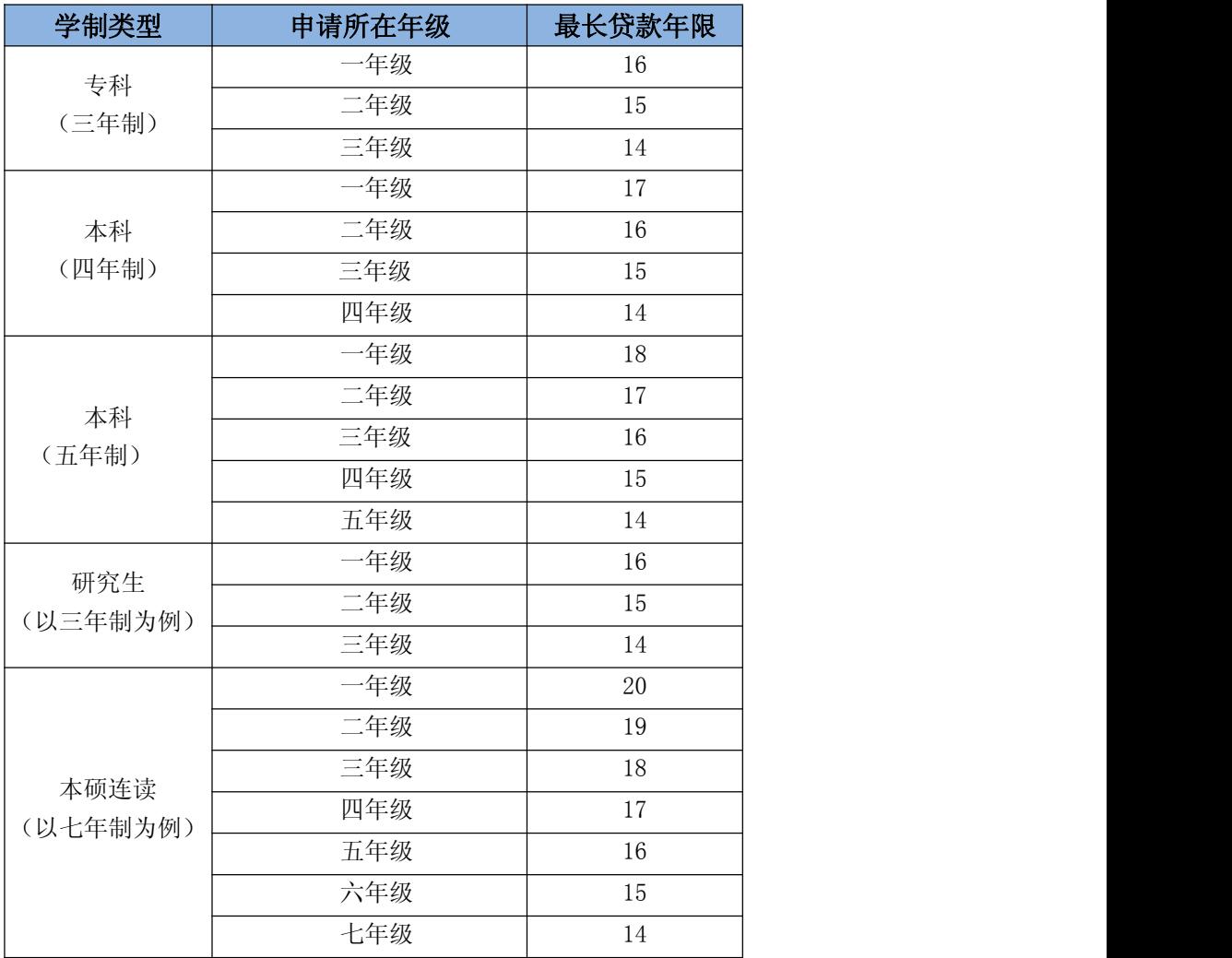

#### 表 1 生源地信用助学贷款期限情况表

### (六)贷款利率

生源地信用助学贷款利率执行中国人民银行公布的同期同档次基准利率。贷款利率每年 12 月 21 日根据最新基准利率调整一次。

### (七) 贴息

借款学生在读期间的贷款利息由财政全额补贴。借款学生毕业后,在还款期内继续攻读 学位的,可申请继续贴息,申请通过后,由原财政部门继续全额贴息。借款学生在校期间因 患病等原因休学的,需申请就学信息变更,申请通过后,休学期间的贷款利息由财政全额贴 息。

### (八)宽限期

借款学生毕业后三年间为还本宽限期。还本宽限期内,借款人只需要偿还贷款利息,无 需偿还贷款本金。还本宽限期后,借款人按年度分期偿还贷款本金和利息,具体还款计划按

《国家开发银行股份有限公司生源地信用助学贷款借款合同》(以下简称《借款合同》)约定 执行。

### 二、家庭经济困难资格认定

家庭经济困难是指借款学生家庭所能获得的收入不足以支付其在校期间完成学业所需 的基本费用。符合以下条件之一的应优先支持:

1.农村特困户和城镇低保户;

2.孤儿及残疾人家庭;

3.遭受自然灾害,造成重大损失,无力负担学生费用;

4.家庭主要成员患有重大疾病;

5.家庭主要收入创造者因故丧失劳动能力;

6.无稳定收入的单亲家庭;

7.老、少、边、穷及偏远农村的家庭经济困难家庭;

8.父母双方或一方失业的家庭。

家庭经济困难认定证明可由借款学生所在高中、村(居)委会、乡镇(街道)民政部门 任一单位提供。未通过高中预申请的首贷学生需携带《国家开发银行股份有限公司生源地 信用助学贷款申请表》(以下简称"申请表"),前往指定部门进行家庭经济困难资格认 定。《申请表》的"资格审查情况"栏内仅需由一个资格认定部门出具意见并加盖一枚公 **章**。

提示:

### 建档立卡贫困户学生、续贷学生、已通过高中预申请的首贷学生均无需再次 进行家庭经济困难资格认定。

### 三、受理准备

(一)县级资助中心受理准备工作

#### **1.**做好现场宣传

县级资助中心应在贷款受理场所通过张贴海报、悬挂横幅、派发宣传材料、滚动播出开 发银行生源地信用助学贷款宣传片等方式,加强生源地信用助学贷款知识的宣传。县级资助 中心经办人应充分利用现场受理过程中能够面对面接触借款学生和共同借款人的机会,加强

诚信教育,普及金融知识和助学贷款政策,提高学生还款意识,把防范风险工作前移至贷款 受理阶段。同时,县级资助中心还应做好受理应急预案和舆情监控工作,发现问题时要及时 做好解释沟通工作,对于难以解决的问题应第一时间上报省级资助中心和开发银行有关分行, 避免对生源地信用助学贷款工作产生负面影响。

### **2.**领取空白《借款合同》

县级资助中心在按照要求填写《国家开发银行生源地信用助学贷款空白<借款合同>领 用单》(见附件2)报省级资助中心后,领取空白《借款合同》,并做好保管工作。省级资助 中心应协调做好空白《借款合同》分发工作。

為提示:

### 严禁各县级资助中心以任何形式私印空白《借款合同》。

### **3.**做好系统准备

做好"助学贷款信息管理系统"调试和准备工作,确保用户能正常登录,动态口令牌(或 U 盾数字证书)在有效期内,合同套打、信息录入和文件下载等功能使用正常。需要申请或 更换动态口令牌的县级资助中心,应填写《国家开发银行动态口令牌领用单》并报省级资助 中心。

### (二)高校资助中心受理准备工作

#### **1.**确认高校收费账户

高校账户信息事关借款学生贷款审批和学费资金划转,应确保准确。各高校应与县级资 助中心加强信息沟通,密切配合,确认高校收款账户,维护高校联系方式。

高校资助中心应在每年 6 月 30 日前完成收费账户的确认工作。高校经办人可登录生源 地助学贷款信息管理系统,使用高校账户维护模块,选择新增或修改高校账户信息。

為提示:

如因高校账户信息错误,影响助学贷款发放的,高校应立即改正错误,同时 及时向借款学生做好解释说明工作。

### **2.**定期维护高校信息

高校资助中心应及时登录生源地信用助学贷款信息管理系统,在"高校信息维护"模块下 维护高校行政区域、联系地址、联系电话等信息,录入并维护本校学费和住宿费情况。

如有关基本信息发生变化,高校应及时与上级教育部门和当地开发银行分行联系,说明 情况并更正信息。

#### **3.**审核续贷声明

高校资助中心应组织本校有续贷需求的借款学生登陆学生在线服务系统填写续贷声明, 并于 6 月底前登录生源地信用助学贷款信息管理系统, 在"贷款处理-续贷声明审核"模块 下完成续贷声明审核工作,确保借款学生填写的续贷声明内容客观真实、积极向上。

#### 四、申请审查

县级资助中心应组织辖区内家庭经济困难学生登录学生在线服务系统进行贷款申请,并 负责对贷款申请提出审查意见。审查内容包括:借款学生和共同借款人是否满足贷款条件; 借款学生和共同借款人身份是否真实;申请材料是否齐全、真实、合法、有效;首次贷款的 学生是否通过高中预申请或家庭经济困难资格认定;申请表信息是否准确无误且与系统信息 信息一致。审查未通过的,县级资助中心经办人需要向申请人说明谢绝原因。审查通过的, 县级资助中心经办人组织申请人办理合同签订手续。

### (一)首次申请贷款

借款学生首次申请贷款时,应与共同借款人同时前往县级资助中心办理申贷手续。

#### 首贷申请材料

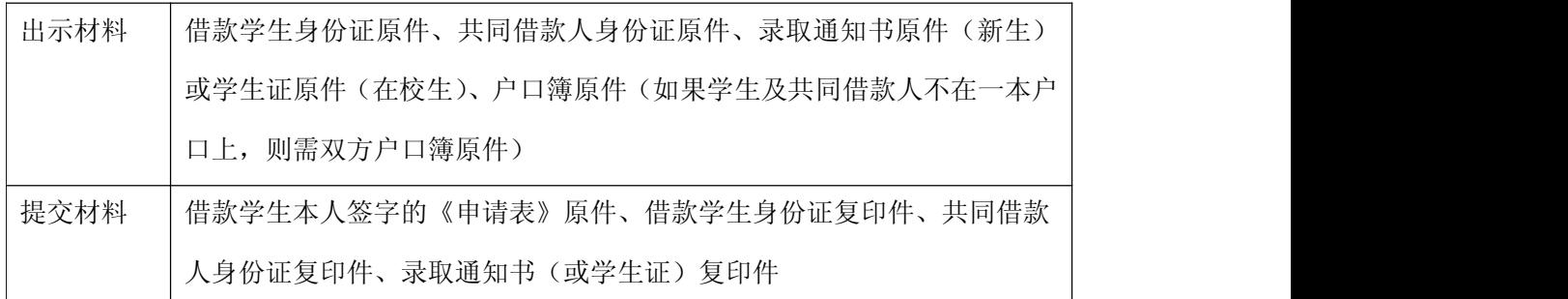

為提示:

<span id="page-13-0"></span>县中心经办人需查验借款学生和共同借款人的户口簿,无需留存户口簿复印件; 若借款学生《学生证》原件丢失,县中心可要求学生提供所在高校开具的《学 生 在校证明》,查验通过后留存。

县级资助中心应在助学贷款信息管理系统内核查首贷学生是否已进行高中预申请。对于 未通过预申请且未经有权部门认定家庭经济困难的学生,需要告知对方前往指定部门盖章。

### (二)续贷

借款学生或共同借款人任意一方前往县级资助中心即可办理续贷手续。

#### 续贷申请材料

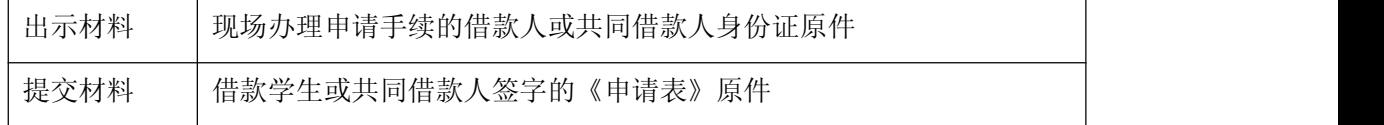

借款学生需每年至少两次登录学生在线服务系统维护个人信息。登录次数不足时,借款 学生无法提交续贷申请(系统已开通自动校验功能),县级资助中心应指导学生现场登录维 护。

借款学生应登录学生在线服务系统填写续贷声明。续贷声明内容应客观真实、积极向上。 县级资助中心应确认续贷声明审核通过后,方能受理续贷申请。若续贷声明填写不规范时, 县级资助中心应指导学生修改完善续贷声明,并对学生重新提交的续贷声明进行现场审核。

### 第四节 合同签订与审查

### 一、合同签订

贷款申请审查通过后,县级资助中心负责组织申请人签订《借款合同》。若学生未在线 点击同意《国家开发银行生源地信用助学贷款约定与承诺书》(以下简称"《约定与承诺书》"), 需在合同签订环节补签《约定与承诺书》。

具级资助中心应使用助学贷款信息管理系统中的"合同套打"功能打印《借款合同》, 并确保《借款合同》信息与系统内信息完全一致。若打印合同后发现信息错误,具级资助中 心应登录助学贷款信息管理系统进行修改,并重新套打《借款合同》,原《借款合同》作废。

為提示:

《借款合同》签字要求:

《借款合同》一式四份,借款学生及共同借款人必须在《借款合同》中签字。严 禁由其他人代替借款学生或共同借款人本人签订《借款合同》;

续贷时,由到场一方(借款学生或共同借款人)签订《借款合同》并分别签署借 款学生和共同借款人的姓名,并在代签处注明代签人。如学生张三办理时,在借款 学生签字位臵签署"张三",在共同借款人签字位臵签署其共同借款人姓名"李四

(张三代签)"。严禁由其他人代替到场一方本人签订《借款合同》;

- 县级资助中心应现场核对借款人和共同借款人的签字内容与其身份证姓名一致;
- 县级资助中心应在每份合同上加盖公章;

借款学生与共同借款人各保留 1 份《借款合同》,县中心留存 2 份(其中一份由 省级资助中心汇总后转交开发银行分行)。

《借款合同》签订后,县级资助中心应向借款学生和共同借款人告知如下事项:

1.认真阅读并妥善保管《借款合同》和《国家开发银行股份有限公司生源地信用助学贷 款受理证明》(以下简称"《受理证明》"),提醒学生入学后及时向高校资助中心上交《受理 证明》用于录入回执信息。

2.《借款合同》经开发银行有关分行审批通过生效后,借款学生的个人信息和借款情况 将 直接进入人民银行个人信用信息基础数据库,成为借款学生的"第二身份证"。按照《征 信业管理条例》(国务院令第631号)规定: "征信机构对个人不良信息的保存期限, 自不良 行为或者事件终止之日起为 5 年"。在此期间,不良记录会对学生的就业、出国、消费、办 理银行信用卡、申请车贷、房贷造成负面影响。

為提示:

县级资助中心在受理工作开展期间,应及时统计掌握本年度建档立卡预申请名 单中的学生贷款申请情况,对未签订合同的建档立卡贫困户学生进行跟踪了解,并 负责在生源地信用助学贷款系统中填写其未申请贷款的原因,确保辖区内有贷款需 求的建档立卡贫困户学生都能够顺利申请贷款。

二、回执录入

### (一)工作要求

省级资助中心应组织省内各高校及时开展回执录入工作,同时协调督促外省高校做好回 执录入工作。高校应按照学生欠缴学费和住宿费金额录入欠缴费用总额。开发银行生源地信 用助学贷款的回执录入截止时间为申请当年 **10** 月 **10** 日。**10**月 **10** 日后高校未在助学贷款信 息管理系统录入回执的,视同借款学生撤销当年开发银行生源地信用助学贷款申请。

為提示:

借款学生须持以下材料提请高校经办人录入回执:

- 本人身份证;
- 《借款合同》;
- 《受理证明》。

#### (二)工作流程

高校经办人登陆生源地助学贷款信息管理系统,使用回执录入模块,在查询栏中输入学 生姓名并点击查询。若合同状态为"待高校录回执",点击录入回执,录入欠缴费用总额, 选择高校账号,录入《受理证明》中的"回执校验码",点击确定。回执录入成功后,视为 借款学生到校报到,系统中该生的合同审批状态将显示为"待县经办人汇总提交"。

若借款学生的学号、院系和专业有误,高校经办人可以在录入回执的过程中直接修改。 回执录入完毕后,若还需要修改回执信息的,高校经办人在回执录入模块下,选择要修改回 执信息的合同,点击左下角"修改回执"按钮后进行修改。一旦县级资助中心将合同信息汇 总上报省级资助中心后,高校经办人将不能再修改回执欠费信息。

### 為提示:

高校录入回执后,应留存《受理证明》备案,并提示借款学生将《受理证明》 下方虚线部分剪下带走(该部分提示借款学生的学生在线服务系统初始登录密码、 第三方支付平台个人账户初始登录密码和初始支付密码)。

高校应严把回执录入关,对于已经办理了高校助学贷款或其他不符合回执录入 条件的,不予录入回执。

若借款学生无欠缴学费,高校应不予录入回执。

### 三、组织公示

县级资助中心应在合同签订后采取一定方式在一定范围内对借款学生进行公示。公示期 间,具级资助中心公布统一的投诉意见电话,对公示发现的问题,应组织乡镇(街道)进行 调查核实。对于确实不符合贷款条件的借款学生应谢绝其贷款申请。县级资助中心应根据公 示结果起草《生源地信用助学贷款公示情况说明》。

### 四、汇总上报

高校录入回执后,县级资助中心应将当年的《借款合同》签订情况在助学贷款信息管理 系统中汇总上报省级资助中心,并提交相关纸质材料至省级资助中心。

1.县级资助中心应于 10 月 10 日前完成回执确认工作,并在助学贷款信息管理系统内完 成申请汇总, 导出《××县资助中心生源地信用助学贷款申请汇总表》(以下简称"申请汇 总表"),审核无误后加盖公章。

### 提示:

信息提交后,县中心不能再受理生源地信用助学贷款申请,也不能在助学贷 款信息管理系统中修改相关数据。

2.10 月 15 日前, 县级资助中心将盖章后的《申请汇总表》、《生源地信用助学贷款公示 情况说明》和一份《借款合同》提交(或通过市级资助中心提交)省级资助中心。

3.省级资助中心应对县级资助中心提交的申请材料进行审核,如发现问题应及时退回修 改。审核通过后,省级资助中心在助学贷款信息管理系统内完成本省汇总,导出《××省生 源地信用助学贷款申请汇总表》(以县级资助中心为单位),盖章后随同各县提交的《生源地 信用助学贷款公示情况说明》、《借款合同》报开发银行有关分行审批。

4.受理结束后,县级资助中心应于次年 3 月底前完成其他信贷材料的归档工作。

提示: フィスト アイスト しんしゃ しんしゃ しんしゃ しんしゃ しんしゅう

对于已经签订的《借款合同》,县中心在合同审查环节才发现申请材料不全、 信息有误的,应与借款人联系积极补救,如请借款人发送传真、电子扫描件等(对 于要留存原件的材料,县中心可以请借款学生放假回家期间提交县中心或快递送 达县中心)。县中心应审慎谢绝合同。

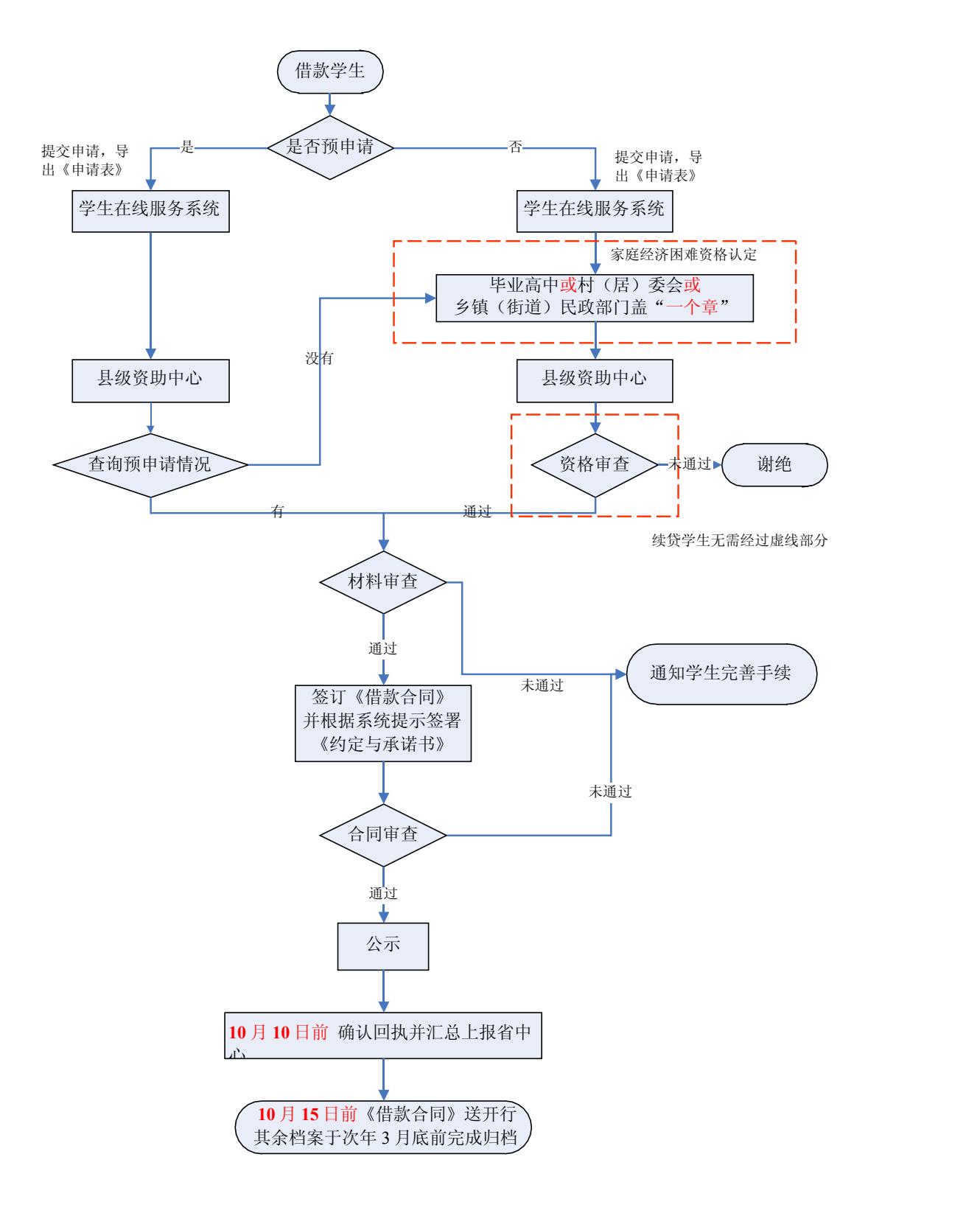

图 3 生源地信用助学贷款申请受理流程图

### <span id="page-18-1"></span><span id="page-18-0"></span>第二章 贷款发放

省级资助中心在审查、汇总辖区内《借款合同》后报开发银行有关分行,分行审批后将 生源地信用助学贷款资金发放至省级资助中心的助学贷款专户。由第三方支付平台将资金划 付至学生个人账户。

### 第一节 发放审查

贷款发放前,省级资助中心在助学贷款信息管理系统提交申请信息后,向开发银行有关 分行提交《××年度生源地信用助学贷款发放申请函》。

分行及时对省级资助中心提交的申请信息进行复核、审批。审批通过后,向省级资助中 心出具《××年度生源地信用助学贷款发放确认函》。

### 第二节 资金划付

开发银行分行通过第三方支付平台将助学贷款划至借款学生个人账户。第三方支付平台 按照回执上的欠缴费用金额将相应贷款资金划付至借款学生就读学校账户,用于支付借款学 生在高校就读期间的学费、住宿费;剩余部分的贷款资金留在借款学生第三方支付平台个人 账户中,可用于借款学生支付生活费。

### 第三节 到账查询

生源地信用助学贷款发放后,高校应随时登录生源地助学贷款信息管理系统查看学费到 账情况。高校经办人在学费到账查询模块下,选择转账日期,根据转账金额选定一条高校批 次流水号并导出列表。各高校可据此入账。

### <span id="page-19-1"></span><span id="page-19-0"></span>第三章 贷后管理

### 第一节 贷后监控

### 一、联系制度

#### (一)县级资助中心主要工作

县级资助中心负责组织定期与借款学生、借款学生家庭的联系和沟通,了解借款学生 就读、就业及经济收入等情况。当借款学生出现逾期时,县级资助中心应采取有效措施进行 催收,催收阶段的联系频度应为每月不少于 1 次。县级资助中心应及时登录生源地助学贷款 信息管理系统录入日常联系记录或催收联系记录。

县级资助中心发现借款学生发生死亡、重大疾病或丧失劳动能力等影响偿债能力的情 况应及时收集相关证明材料,并向省资助中心和分行报告。

县资助中心对有明显违反借款合同行为的学生,应及时向分行申请采取取消其继续申 请贷款的资格和提前回收贷款等措施。

為提示:

县级资助中心应关注建档立卡贫困户借款学生,了解其所在家庭的脱贫进

展。对于家庭尚未脱贫、收入不足以偿还贷款的借款学生应及时收集相关证明材

料,并向省资助中心和分行报告,便于后续依据有关政策规定予以帮扶救助。

### (二)高校资助中心主要工作

高校资助中心应通过召开报告会、讲座、座谈会以及组织大型专题活动等多种形式开 展诚信教育,既要注重金融知识宣传,又要加强 自立自强教育,不断提高大学生的责任意 识、感恩意识、守信意识、自强成才意识,帮助学生树立诚信为荣、失信为耻的思想道德观 念。

高校资助中心应组织有续贷需求的学生在暑期离校前登陆学生在线服务系统填写续贷 声明,认真总结陈述一年来的思想、学习进步情况,提交续贷申请;并登录生源地助学贷款 信息管理系统进行审查,确保续贷声明内容客观真实、积极向上。

高校资助中心应将借款学生升学、休学、转学、退学、出国、被开除学籍、死亡以及

17

其他不能正常完成学业等学籍异动情况及时通知县级资助中心,并提醒借款学生或者共同借 款人及时前往县级资助中心办理合同变更。

為提示:

<span id="page-20-0"></span>县级资助中心和高校资助中心应及时登录生源地助学贷款信息管理系统录 入联系记录,无需另行撰写专户报告。

### 二、征信管理

### (一) 征信工作

县级资助中心如遇到借款学生对其个人征信信息表示异议的,应首先核实异议是否属 实。如异议属实,应协助借款学生进行错误数据变更,告知分行并提供相关书面材料,及时 纠正征信数据错误;如异议不属实,应向借款学生做好解释。

### (二)非恶意逾期情况证明

生源地助学贷款借款学生直接向县级资助中心申请开具非恶意逾期证明时,县级资助 中心应登陆生源地助学贷款信息管理系统,在"查询统计-学生台账"核实逾期本金和利息 是否已全部清偿。

对确已清偿所有合同的逾期本金和利息的借款学生,县级资助中心在"查询统计-学 生台账"新增《关于 XXX 助学贷款非恶意逾期情况的证明》,结合学生对逾期原因的解释 说明和县级资助中心的催收记录,如实录入"逾期原因"后,提交分行审核。分行审核同意 后可直接开具证明。若分行审核未通过,可由县级资助中心告知借款学生。

对尚未清偿所有合同的逾期本金和利息的借款学生,县级资助中心应及时通知学生, 详细解释说明,督促其及时还款。

### 第二节 毕业确认

毕业确认手续是借款学生离校手续的重要组成部分。每年 4 月至 6 月, 高校应组织借款 学生办理毕业确认手续,确定借款学生毕业后固定联系人和本人联系方式,并要求学生及时 将新的联系方式在学生在线服务系统更新。

一、指导借款学生进行毕业确认申请

学生在毕业离校前,高校经办人应指导学生登录学生在线服务系统更新个人信息。具体 路径是学生在"个人信息变更"模块下,如实填写最新家庭信息、就业信息、联系人信息及 变更原因后点击提交。学生填写个人信息完毕后, 在"毕业确认申请"模块下, 确认基本信 息、联系方式和贷款情况,并提交毕业确认申请。

### 二、逐个审核学生毕业确认申请

高校应要求学生现场办理毕业确认手续。

### (一)在助学贷款信息管理系统中确认

高校经办人登录生源地助学贷款信息管理系统, 在"毕业确认"模块下,选择对应的学 生,核实其所有相关信息后,对该学生的毕业申请进行确认,并在系统中导出《国家开发银 行股份有限公司生源地信用助学贷款毕业确认表》,一份由学生本人现场签字确认,交学校 存留,一份交给学生。

**A**提示:

高校应重点核实:家庭固定电话、移动电话、工作单位电话、家庭地址、工 作单位地址等项的真实性,可以通过借款学生的毕业生档案或其他材料交叉核 对。

### (二)现场告知学生注意事项

办理毕业确认手续时,高校经办人应将生源地信用助学贷款的还款方式和违约后果告知 学生,提醒学生牢记学生在线系统的用户名和密码,养成定期登录学生在线服务系统的习惯, 特别是在变换工作、联系方式、联系人后要及时登录学生在线服务系统修改有关信息。高校 经办人还应告知学生在每年 11 月1 日后登录学生在线服务系统查看本年应还利息、应还本 金的数额。同时,高校经办人应加大对开发银行助学贷款服务热线 95593 的宣传力度。

**A**提示:

继续攻读更高学历的借款学生,也要进行毕业确认。高校经办人应提示学生在 拿到录取通知书后要前往县级资助中心办理还款计划变更,以便学生在读书期间 可以继续享受财政贴息政策;

若借款学生暂时没有确定工作单位,高校经办人应提醒学生在确定工作单位后 20 个工作日内将工作单位、地址、联系方式等相关信息通知高校。

### <span id="page-22-0"></span>第三节 合同变更

合同变更是指助学贷款《借款合同》签订后,经借、贷双方协商一致,对已生效的《借 款合同》约定的内容进行变更的行为。

一、合同变更分类

《借款合同》变更分为助学贷款业务一类变更和助学贷款业务二类变更(以下简称"一 类变更"、"二类变更"),一类变更由县级资助中心受理,经开发银行有关分行核准后生效。 二类变更由县级资助中心受理并直接完成,无需开发银行核准。

一类变更包括:还款计划变更;

二类变更包括:就学信息变更、账户信息变更、身份信息变更、共同借款人变更。

二、工作流程

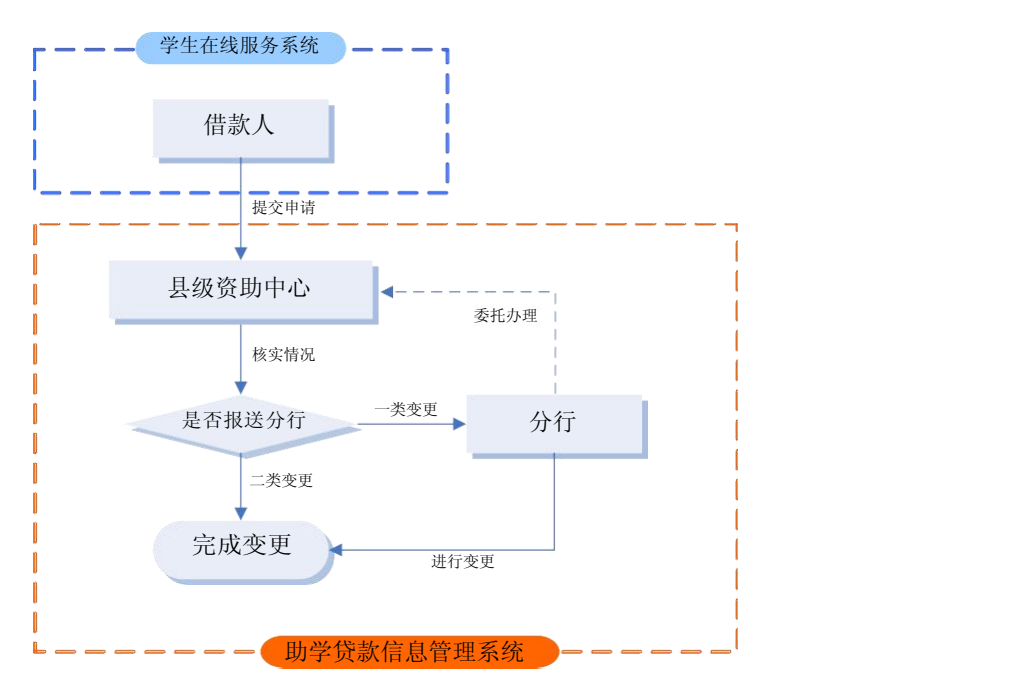

图 4 生源地信用助学贷款《借款合同》变更流程图

### (一)就学信息变更

就学信息变更是指由于借款学生录入错误,或因其休学、升学、留级、跳级、退学、开 除学籍、出国、转学等原因需要对高校名称、入学年份、学制或毕业年份进行修改的行为。 就学信息变更将会影响借款人已签订《借款合同》的贴息截止日、宽限期、贷款期限等内容 的变化。一般来说,就学信息变更还将引起还款计划的变更。目前,就学信息变更暂由借款 人发起。

- 借款学生或共同借款人任一方到县级资助中心办理有关变更手续,并向县级资助中 心提交相关证明材料;
- 县级资助办经办人审查《国家开发银行助学贷款就学信息变更单》(见附件 7)后, 在助学贷款信息管理系统中审核。县级资助中心负责人复核生效,助学贷款信息管 理系统自动根据变更内容更新该学生的就学信息;
- 因就学信息变更导致入学年份、毕业年份、学制发生变化的,县级资助中心需要 提 醒借款人同时申请还款计划变更。

### 為提示:

对于首次贷款的学生。在回执录入前,借款学生及县级资助中心经办人都可以 修改就学信息,修改就学信息后,《申请表》、《借款合同》均需要重新签订;录入 回执后,县中心经办人只能通过就学信息变更的方式修改就学信息。 对于续贷的学生。只能通过就学信息变更的方式修改就学信息。

### (二)还款计划变更

已由县级资助中心完成就学信息变更或其他原因导致借款人不能按原《借款合同》约定 的还款计划还款,需要对合同贴息起止日、宽限期起止日进行变更以调整还款计划的事项。

- 借款学生或共同借款人任一方到县级资助中心办理有关变更手续,并向县级资助中 心提交相关证明材料;
- ◆ 具级资助中心经办人审查《国家开发银行生源地信用助学贷款还款计划变更单》(见 附件 8)后, 在助学贷款信息管理系统中审核。县级资助中心负责人复核并提交开 发银行有关分行;
- 开发银行有关分行在助学贷款信息管理系统内完成核准后,由县级资助中心通知借 款人变更结果。

### (三)账户信息变更

原代理结算行模式下,借款学生续贷或因其它原因需变更个人账户的,将其代理结算行 个人账户统一变更为第三方支付平台个人账户。

### (四)身份信息变更

借款人由于录入有误、更名或变更身份证号码需要对《借款合同》进行变更。

### (五)共同借款人变更

借款学生因更换共同借款人,需要对共同借款人进行变更。 账户信息变更、身份信息变 更、共同借款人变更要求与就学信息变更要求相同。账户信息变更时,借款人需要填写《国家 开发银行助学贷款账户信息变更单》,身份信息变更、共同借款人变更时,借款人需要填写《国 家开发银行助学贷款身份信息变更单》。

### <span id="page-25-1"></span><span id="page-25-0"></span>第四章 本息回收

### 第一节 学生自付本息回收

### 一、还款政策

### (一)起息日和结息日

生源地信用助学贷款利息按年计收。起息日为开发银行贷款发放日,结息日为每年的 12 月20日(最后一年为 9月 20日),次日为扣息日,节假日不顺延。

### (二)还款计划

按照《借款合同》约定,在借款学生毕业后三年内,借款人应在每年 12 月 15 日前将应 偿还的利息存入指定账户。自借款学生毕业(结业)后第四年当年起,借款人开始按照等额 本金的还款方式偿还生源地信用助学贷款的本金及利息。最后一次偿还本金时,利随本清。

### (三)提前还款

借款人每个月(11 月除外)可进行一次提前还款,还款日(结息日)为当月 20 日。提 前还款前,借款人需先到县级资助中心或登录学生在线服务系统提交申请,申请无需县级资 助中心或开发银行审批。借款人每天均可提交提前还款申请,不同申请日期对应不同的还款 日,具体为: 1 月-9 月及 12 月, 当月 15 日(含) 之前提交申请, 还款日(结息日) 为当 月 20 日, 当月 15 日 (不含) 之后提交申请, 还款日 (结息日) 为次月 20 日: 10 月 1 日-15 日提交申请,还款日(结息日)为 10 月 20 日, 10 月 16 日-11 月 30 日提交申请,还款 日(结息日)为 12 月 20 日。

提示:

★借款人可以选择一次结清一笔《借款合同》或部分提前还款(本金须大于 500 元 (含),且是 100 元的整数倍)。

★完成提前还款申请后,借款人在还款日前可随时使用支付宝"助学贷款还款" 功能或 POS 机进行还款。

### (四)逾期还款

贷款逾期后,借款人每个月(11 月除外)可进行逾期还款,还款日(结息日)为当月 20 日,逾期还款无需借款人申请或县级资助中心审批。

### (五)扣款顺序

如指定账户余额不足以偿还贷款本息,则扣款顺序依次为依照《借款合同》约定应付的 罚息、逾期利息、逾期本金、利息、本金。

### 二、还款案例

◆ 某同学在大一申请了期限为 16年,金额为 7000 元的生源地信用助学贷款, 贷款利 率按照人民银行公布的 5 年期以上贷款基准利率 4.9%计算,该同学每年应偿还的 贷款本金和利息计算如下:

单位:元

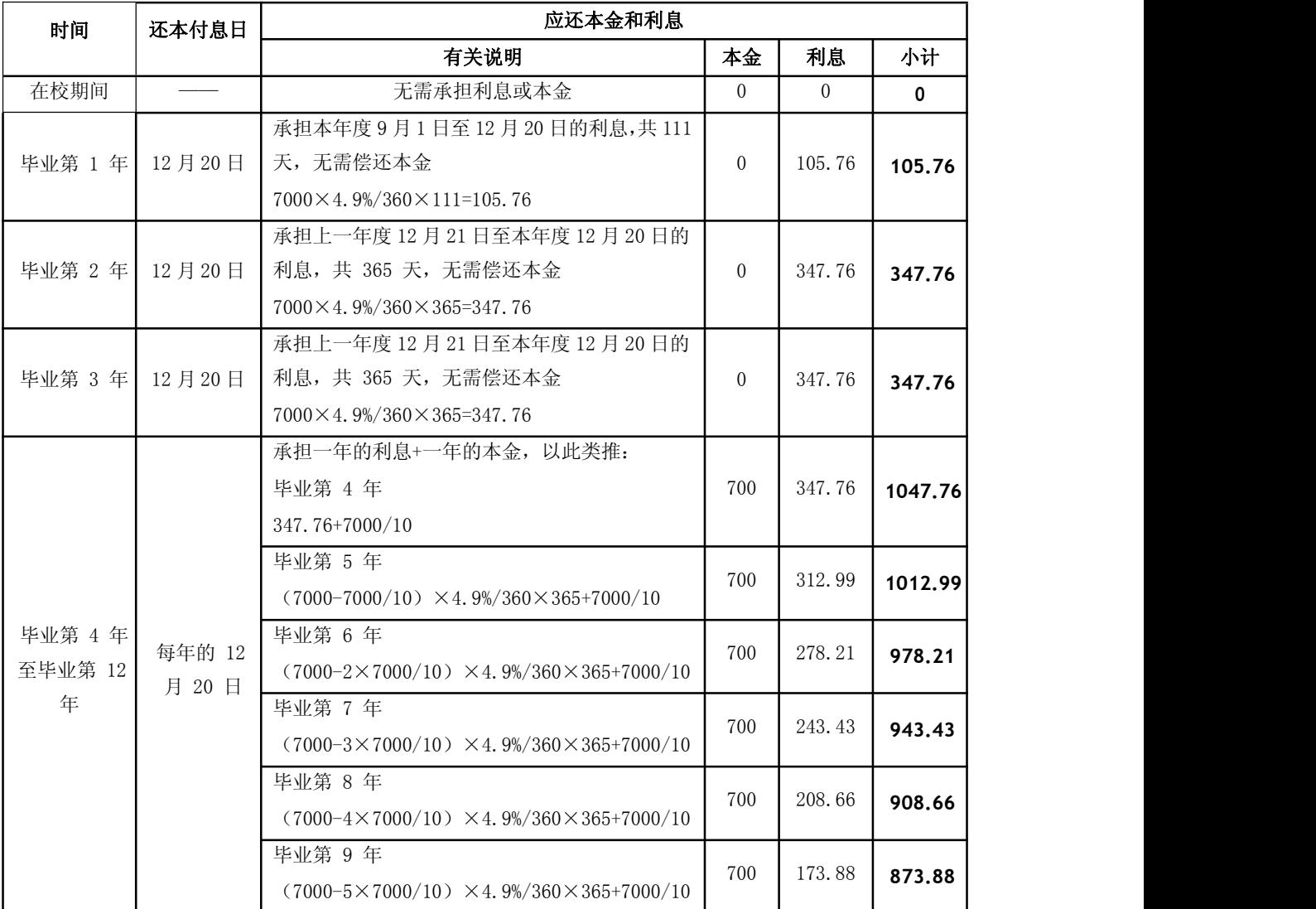

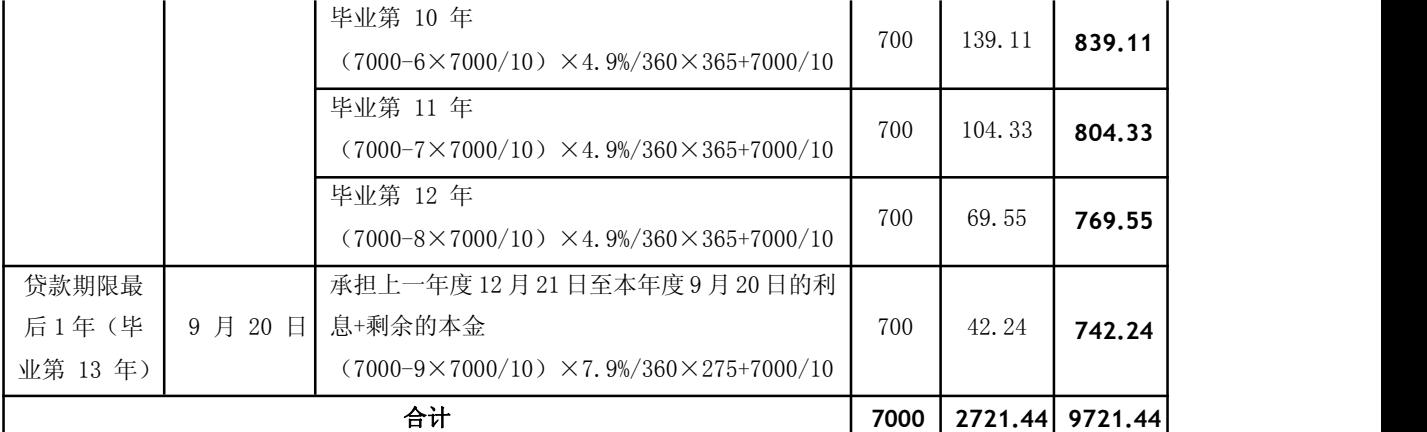

三、工作流程

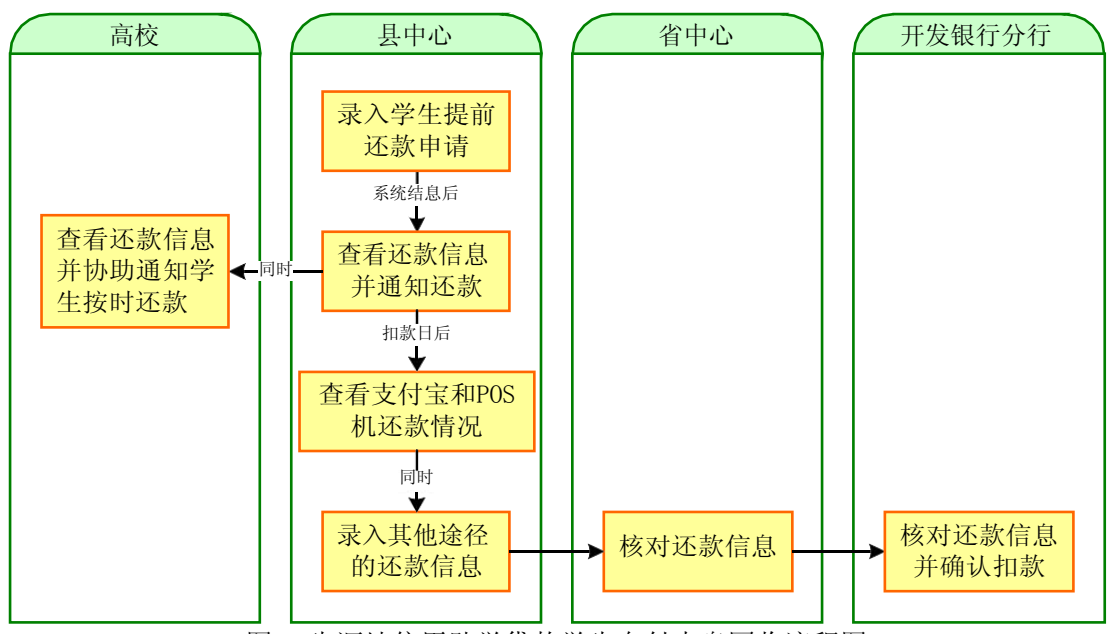

图 5 生源地信用助学贷款学生自付本息回收流程图

1月1日以后,县级资助中心经办人应使用助学贷款信息管理系统查询统计模块下的 "本年应收本息测算查询"功能查询辖区内本年生源地信用助学贷款的回收金额,并据此制 定回收计划。原则上,县级资助中心应在 1 月 31 日前确定当年的本息回收计划。

為提示:

每次与借款学生联系后,县中心经办人应登录助学贷款信息管理系统使用客 户管理模块下的联系记录功能记录联系情况。

### (一)提醒学生按期还款

1.通过代理结算行回收的贷款,县级资助中心应在助学贷款信息管理系统结息后及时导

出扣款明细表,于指定扣款日(通常为每月 20 日)之前交至代理结算行,做好扣款准备工 作。代理结算行完成扣款后,县级资助中心应及时取回扣款结果,按照格式要求整理好扣款 文件后上传到助学贷款信息管理系统中。

2.通过第三方支付平台和银联渠道回收的贷款,县级资助中心应在助学贷款信息管理系 统结息后关注学生账户余额及预还款情况,对余额不足可能造成逾期的学生,应及时提醒学 生还款。

3.县级资助中心应按照开发银行的要求,在规定时间内及时完成还款数据录入工作,并 确保助学贷款信息管理系统中还款数据的准确性,以免影响学生的信用记录。

### (二)指导学生提前还款

借款人向县级资助中心提出提前还款申请后,县级资助中心经办人应于当日将提前还款 申请信息录入助学贷款信息管理系统,或告知学生使用学生在线服务系统自行录入申请信息。 已安装 POS 机的县级资助中心也可以帮助借款人通过 POS 机申请提前还款。

### (三)采取有效措施催缴逾期贷款本息

在借款人发生助学贷款逾期行为后,县级资助中心经办人应分阶段分层次开展贷款催收工 作。贷款逾期天数小于 90 天的,可以采用催收成本较低的电话联系、即时通讯等方式,加强贷 后管理工作力度,提高贷款回收率。对贷款逾期天数超过 90 天的,可委托律师事务所发送律 师函或采用直接或委托送达催款通知书、电话催收并录音等方式催收,并应注意保留相应的催 收证据。

提示:

当借款人出现逾期时,县级资助中心要采取有效措施催缴逾期贷款本息,催收 次数每月不应少于 1 次。对于经过电话、即时通讯、寄送《催收通知书》等手段催 收,仍不能足额偿还贷款本息的借款学生,原则上具中心每年至少上门催收 1 次。

1.关于拨打催收电话。县级资助中心经办人应在完成电话催收的当天,登录助学贷款信 息管理系统填写并导出《生源地信用助学贷款电话催收记录单》,打印后签字归档。具备条 件的县级资助中心,可对催收电话进行通话录音并保存。在通话时应表明催收者的身份,清 楚指明借款人的姓名、身份证号、拖欠本息情况并告知违约后果以及还款方式。

2.关于通过挂号信方式寄送《逾期通知书》。县级资助中心经办人应在信封正面标注"国 家开发银行生源地信用助学贷款逾期催收"字样,按照《借款合同》约定的借款学生通讯地 址寄送。寄送后, 应将"寄件人联"以及已送达借款人的凭据(如送达回执)归档并留存; 通过当面送达《催收通知书》的,应取得签收回执后并归档留存。如借款人拒绝签收的,应 请求借款人居住地的村(居)委会在《催收通知书》上签注送达证明并加盖其公章后归档留 存。

3.关于委托律师事务所寄送律师函。若借款学生具备还款能力但仍然无故恶意拖欠贷款 本息,且是机关、事业单位、国有企业、外资企业或大中型私营企业的正式员工,县级资助 中心可将这部分借款学生信息汇总上报至有关分行。分行可委托合作律师事务所向其寄送律 师函进行催收。

提示:

每月系统结息后(通常为每月 1 日),县中心经办人可以单个或批量导出逾 期学生的催款通知书。操作路径如下:贷后管理→催款通知。

### 四、通过第三方支付平台还款

为便于县级资助中心指导借款人通过第三方支付平台(支付宝)还款,现将支付宝还款 方式介绍如下。通过支付宝还款有两种方式:一是直接充值还款,二是使用"助学贷款还款" 功能还款。

### (一)直接充值还款

借款人可通过网银充值、委托他人转账等方式将还款资金提前存入指定的支付宝账户, 支付宝将于扣款日(还款日次日,通常为 21 日凌晨)自动划扣。直接充值还款的优点是可 随时操作,还款方便;缺点是充值后资金停留在支付宝账户中,存在一定还款风险。

### (二)使用"助学贷款还款"功能还款

借款人本人或委托他人使用"助学贷款还款"功能,按照支付宝系统提示逐步完成还款。对 于申请了提前还款的借款人,可在还款日前随时使用"助学贷款还款"功能还款;对于未申请 提前还款但有逾期或到期等应还本息的借款人,可在系统结息(通常为每月1日)后至还款日 前使用"助学贷款还款"功能还款。使用"助学贷款还款"功能的优点是随还随扣,资金在 账户中不停留,安全性高,同时可以使用任何一个支付宝账户为指定借款人还款。

高提示

如果使用网银还款,有充值或转账限额。通过实名认证、开通专业版网银、使用 网银 U 盾等方式可以提高限额。

开通快捷支付功能,可以最大限度提高限额,操作相对方便。

使用"助学贷款还款"功能偿还助学贷款的支付宝系统截图如下:

1. 打开支付宝网站(https:/[/www.alipay.com](http://www.alipay.com/)), 借款人用打印在《借款合同》上的支付 宝账户登录(初始密码在《受理证明》上)。

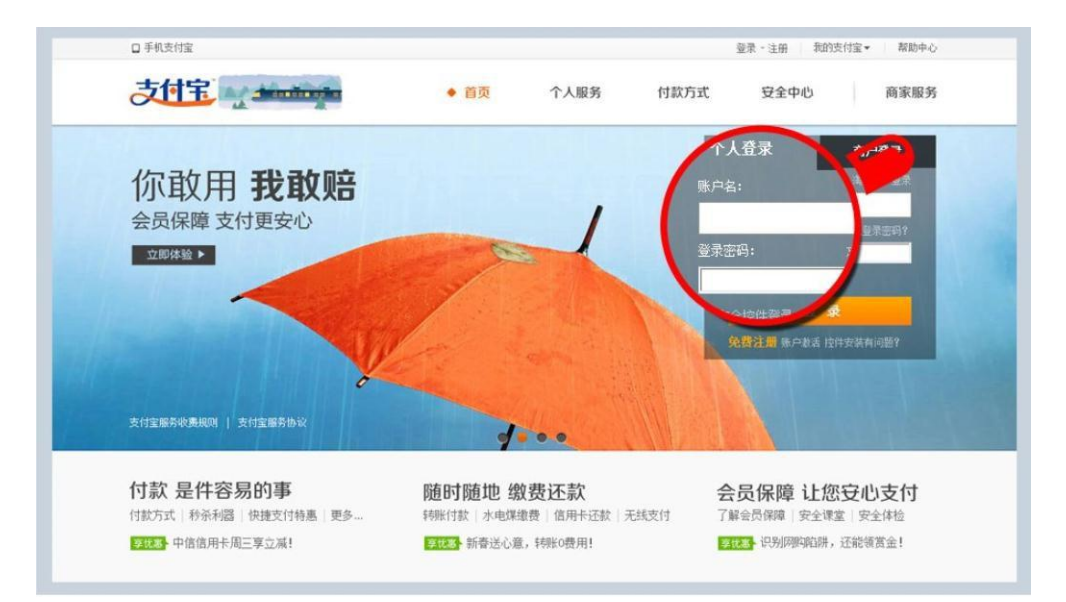

2.登录支付宝网站后,点击下图所示的"还款"按钮。

| 每 切换到商户版<br>口 手机支付宝                                                      | 退出<br>我的支付宝 -<br>你好,                                                                | 提建议<br>消息 0<br>帮助中心 =<br>安全中心                                                                    |
|--------------------------------------------------------------------------|-------------------------------------------------------------------------------------|--------------------------------------------------------------------------------------------------|
| 支付宝                                                                      |                                                                                     |                                                                                                  |
| 我的支付宝<br>账户管理<br>交易记录                                                    | 还款 一、理财<br>会员保障<br>☆ 转账 缴费<br>应用中心                                                  |                                                                                                  |
| 常用功能:<br>手机服务<br>实名认证<br>收支明细                                            | 充提记录<br>事務<br>找回支付密码<br>数字证书                                                        |                                                                                                  |
| 同中<br>Trainist Funktion Corp. 1974<br>安全等级:<br>2 已认证 2 已安装 图 186****9018 | 账户余额:<br>$0.01$ $\pi$ of $n$ , 5000.00 $\pi$ $\pi$ of $n$<br>新年特惠<br>转账<br>充值<br>提现 | 其它资产:<br>银行卡: 3 张管理<br>理财专户 管理<br>四<br>集分宝:0个<br>账户通:管理<br>陾<br>59<br>E3<br>红包:0个<br>更多(2)▼<br>団 |
|                                                                          | 如果是使用贷款支付宝账户登录的,也可以点击支付宝站内消息进入 :                                                    |                                                                                                  |
| 口 手机支付宝<br>☆ 切换到商户版                                                      | 退出<br>我的支付宝 -<br>你好,                                                                | 消息1<br>安全中心<br>帮助中心 *<br>提建议                                                                     |
| 支付宝                                                                      |                                                                                     | 我知道了<br><b>您有 1 条未读消息</b><br>您有国家开发银行助学贷款需要还款                                                    |
| 我的支付宝<br>账户管理<br>交易记录                                                    | 转账 缴费 还款 担保 理财<br>会员保障<br>应用中心                                                      |                                                                                                  |
| 常用功能:<br>实名认证<br>收支明细<br>手机服务                                            | 充提记录<br>找回支付密码<br>数字证书<br>事多                                                        |                                                                                                  |

3.点击左侧的"助学贷款还款"按钮。

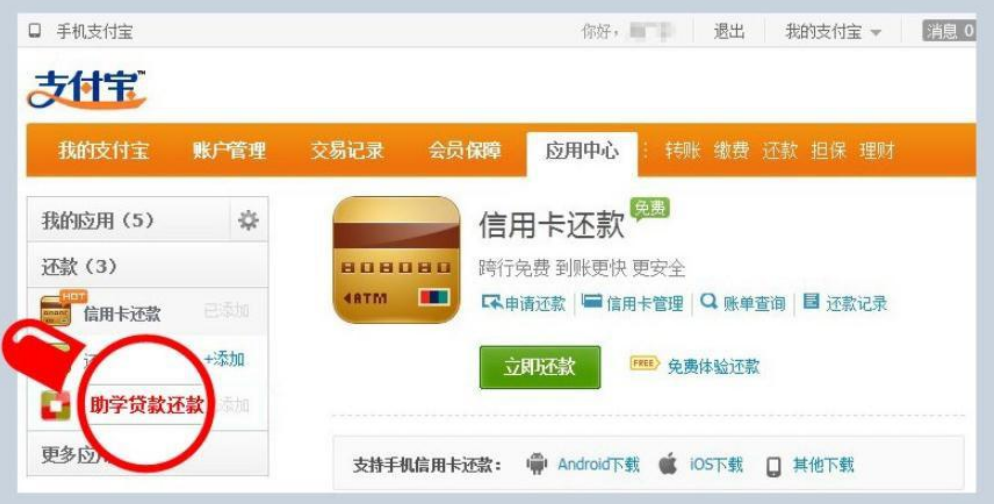

4.打开"助学贷款还款"应用界面后,点击"我要还款"。

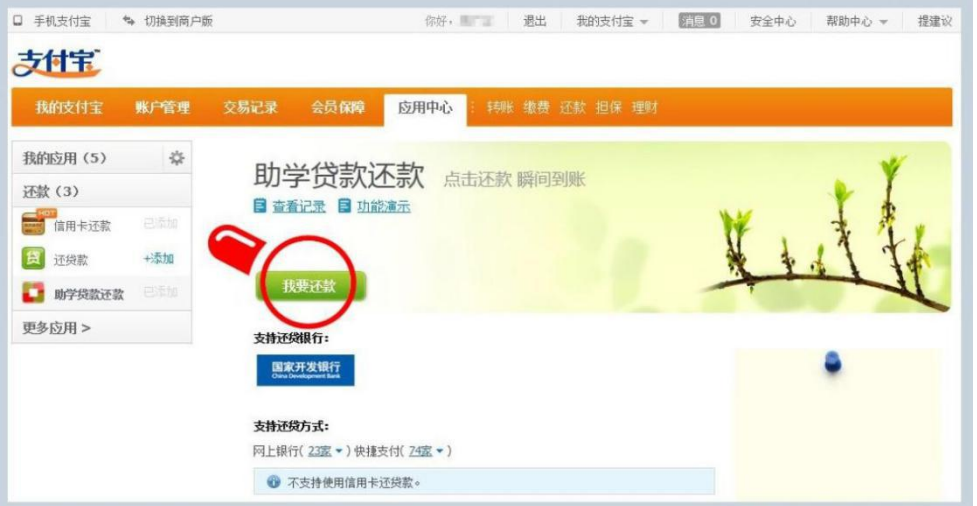

5. 输入"借款人支付宝账户名"、"借款人身份证"和"验证码"即可查询出还款信息。

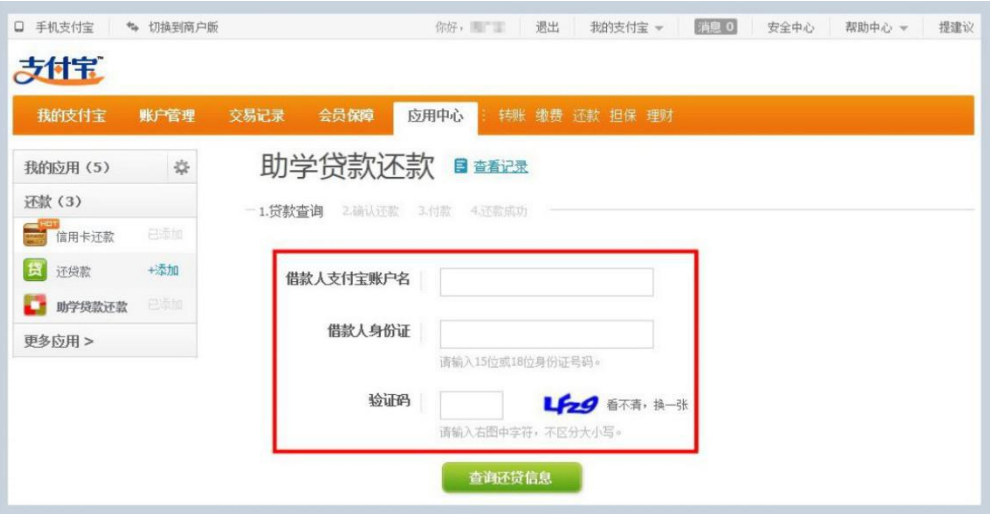

6. 确认无误后,进入下一步。

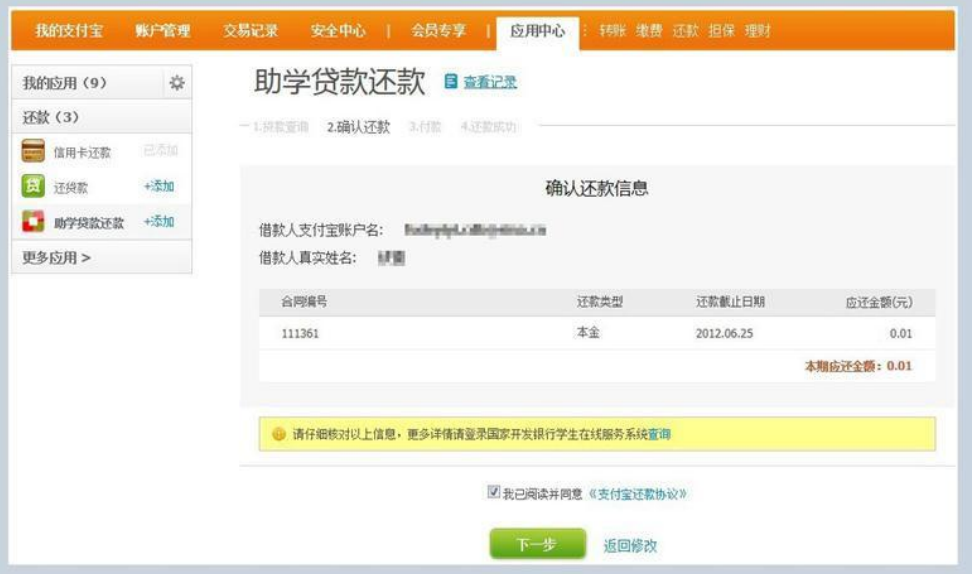

7.可以选择用支付宝账户余额、网银以及快捷支付进行付款,建议用快捷支付进行支

付,因为该方式无需要开通网银。

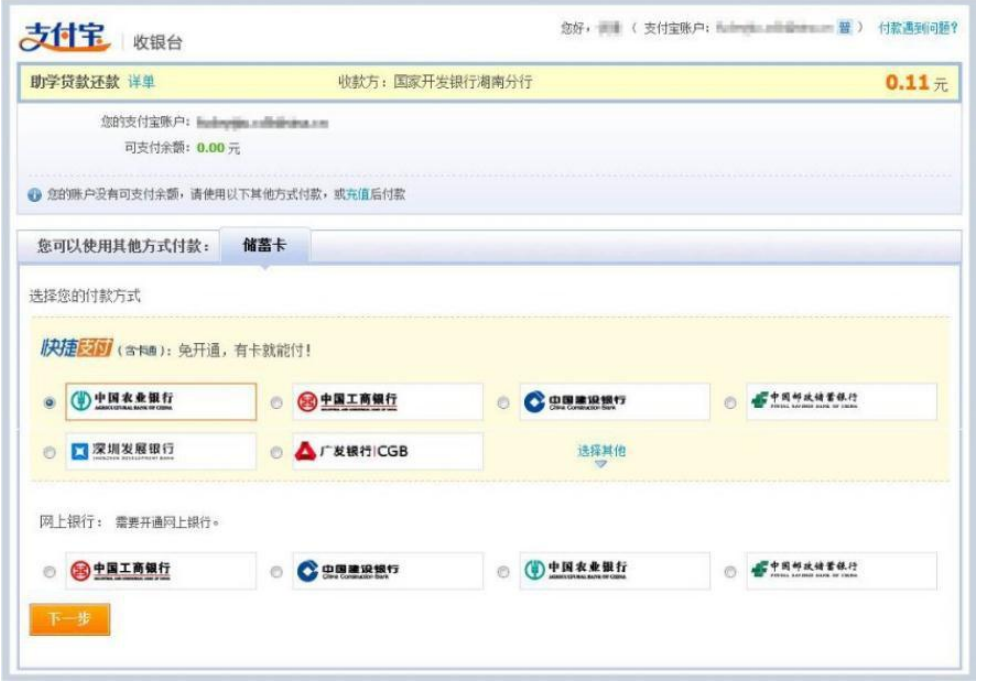

8.选择银行,输入银行卡卡号以及手机号(一定要跟在银行预留的手机号一致)。

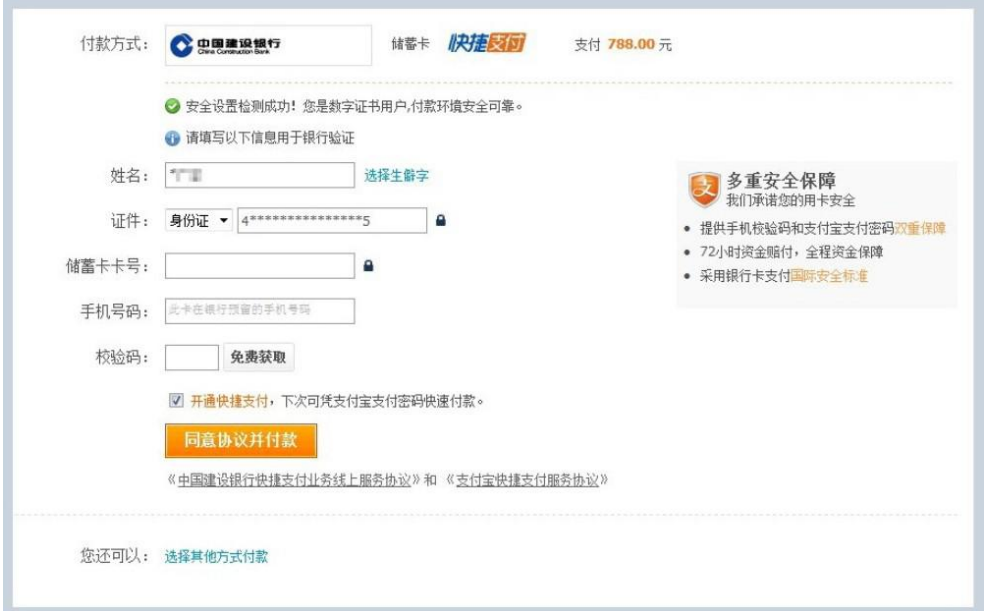

9.点击"同意协议并付款",即可支付成功。

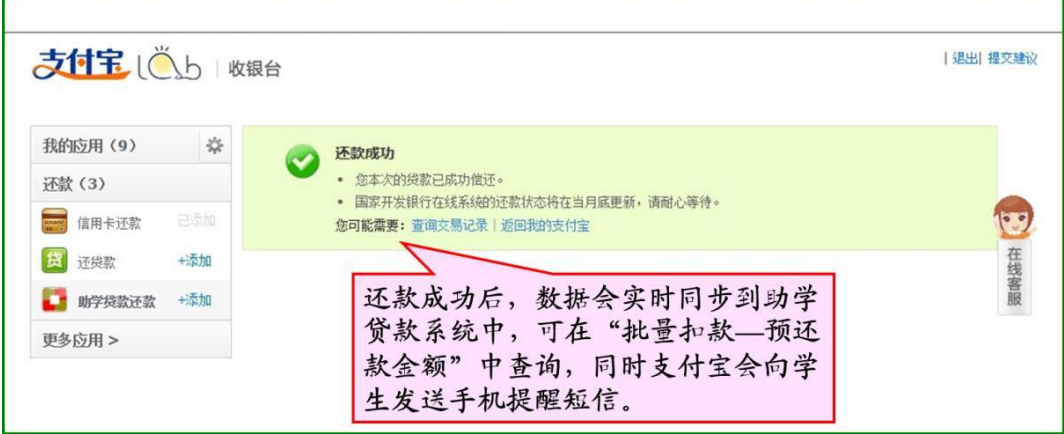

### (三)查询还款情况

1.查看全部还款情况。

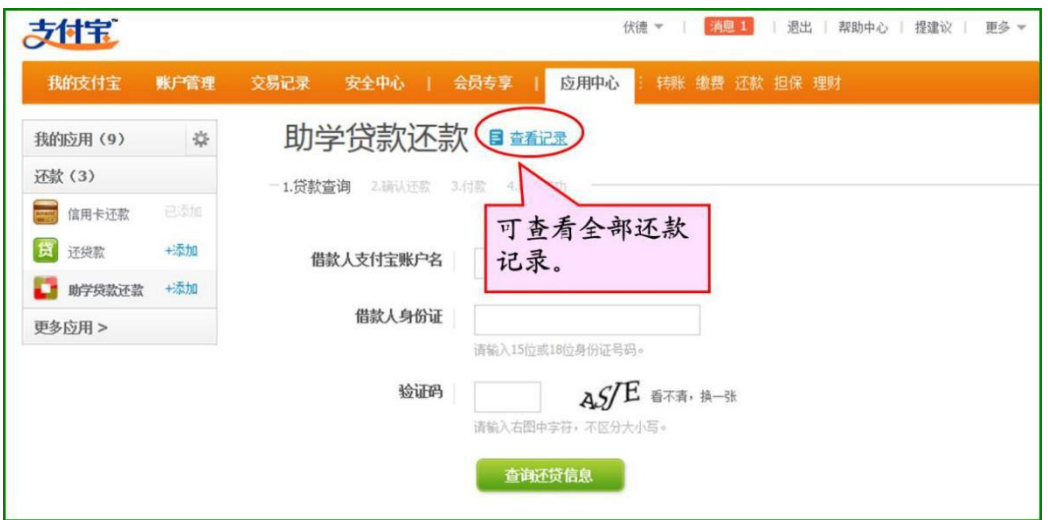

2.点击查看记录,列表如下。

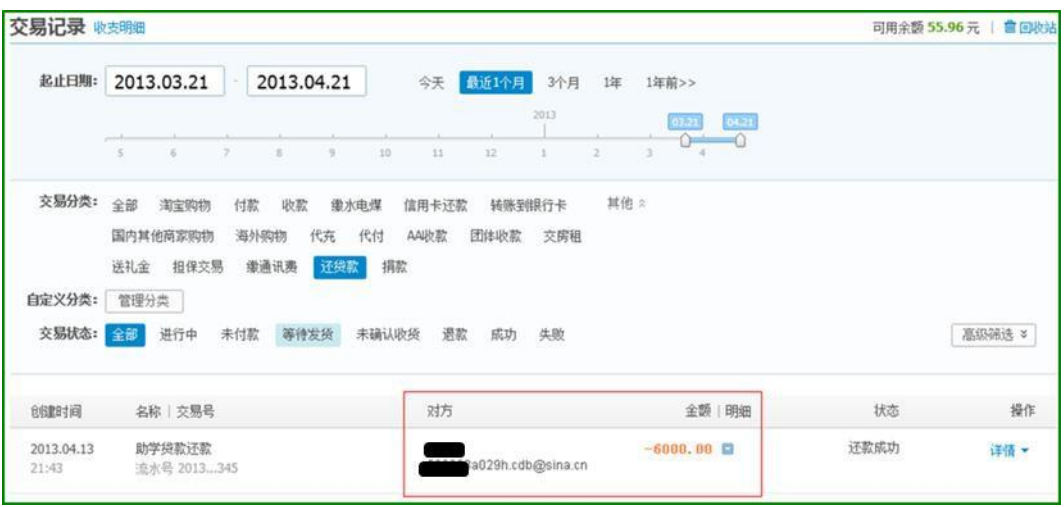

3.点击回单,查看详情。

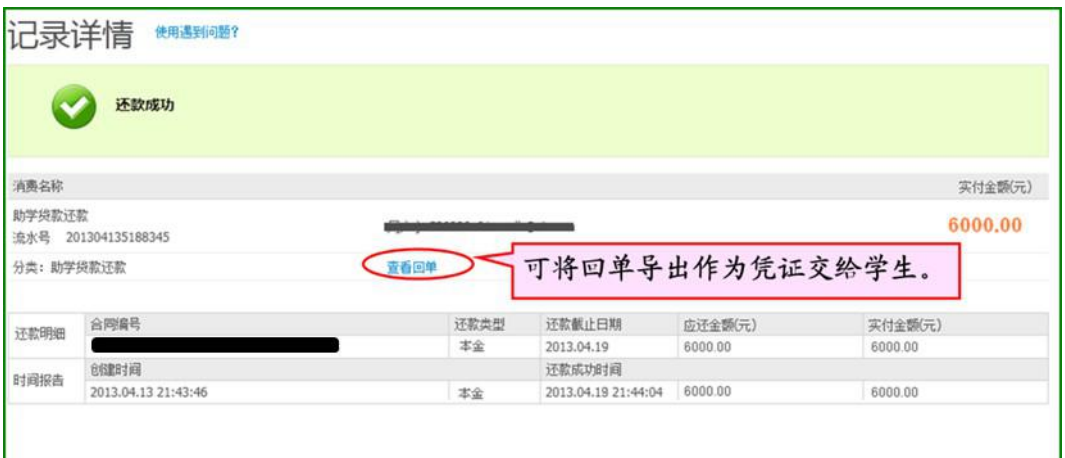

### 4.还款回单如下。

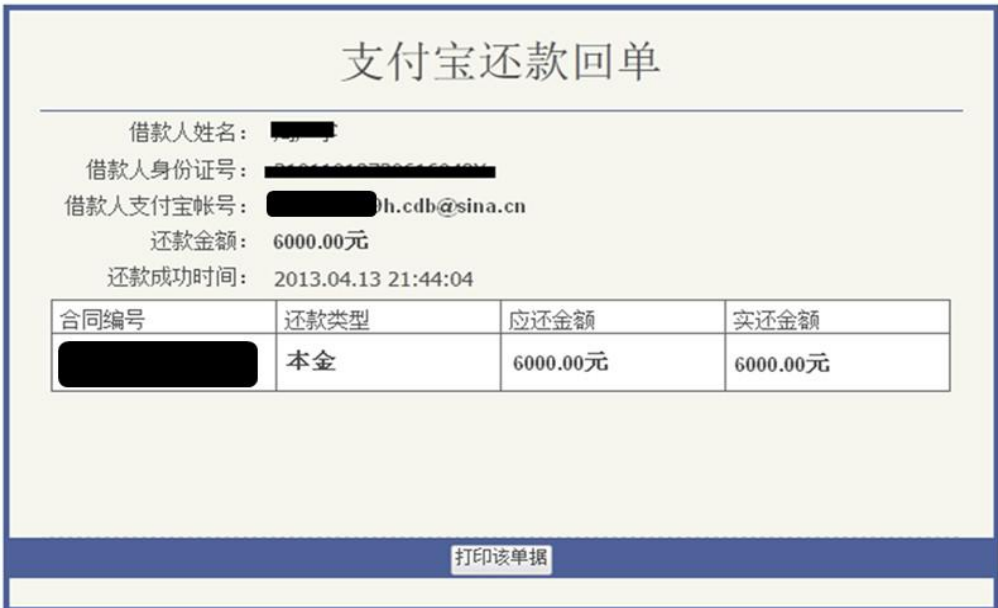

### 五、通过 **POS** 机刷卡还款

为便于学生家长在生源地还款,提升还款数据准确性,开发银行现已开通 POS 机刷卡 还款服务,借款人可持银行卡到县级资助中心和装有 POS 机的任意高校使用 POS 机还 款。对于申请了提前还款的借款人,可在还款日前随时使用 POS 机刷卡还款;对于未申请 提前还款但有逾期或到期等应还本息的借款人,可在系统结息(通常为每月1日)后至还 款日前使用 POS 机刷卡还款。也可通过 POS 办理按前还款申请,并即时还款。

POS 机操作及相关截图如下:

1.每天首次使用银联 POS 机时,需要先完成签到。

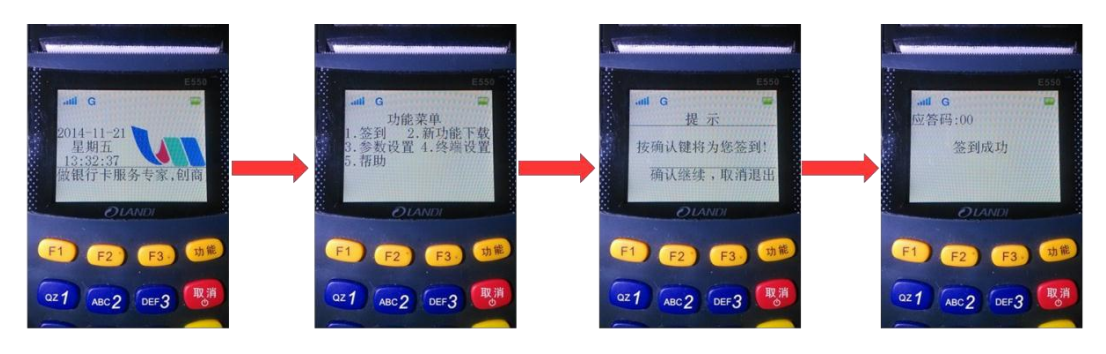

1.开机, 进入POS机 2.按"功能"键打开 菜单,选择"签到" 主页面。

3.根据提示按"确 认"键进行签到。

4. 更新数据, 片刻 后显示签到成功。

2.打开助学贷款还款功能。

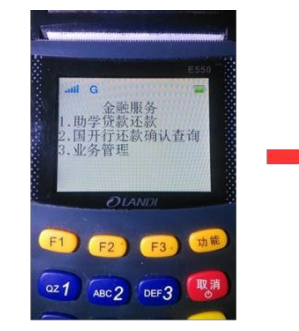

1.在主页面按"确认" 键,打开功能菜单,选 择"助学贷款还款"。

3.通过身份证号查询应还款信息。

2. 进入业务类型菜单, 选择"生源地助学贷 款"。

 $21 \text{ ABC2}$  DEF3

请选择业务类型<br>生源地助学贷款<br>高校助学贷款

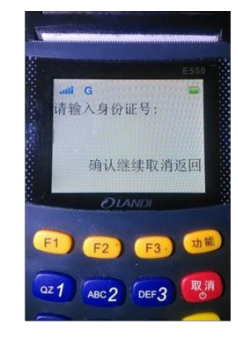

3.进入身份证号录 入页面。

<span id="page-36-0"></span>

| E550<br>$-1$<br><b>CO</b><br>请输入身份证号:<br>500382-199510-24708X | E550<br>ail G<br>÷<br>应答码:00<br>应还款日期:2014-12-20 | E550<br><b>STATISTICS</b><br>ail G<br>请输入交易金额:    | ail G<br>请插入IC卡或剧卡:                                         |
|---------------------------------------------------------------|--------------------------------------------------|---------------------------------------------------|-------------------------------------------------------------|
| 确认继续取消返回<br><b>OLANDI</b>                                     | 姓名: 学生A<br>身份证号: 500382199510<br><b>OLANDI</b>   | ¥5311.26<br>确认继续取消返回<br><b>OLANDI</b>             | 卡号<br>4340620010850135<br>确认继续取消返回<br><b>OLANDI</b>         |
| 功能                                                            |                                                  | 功能                                                |                                                             |
| 取消<br>$QZ$ 1<br>ABC <sub>2</sub> DEF <sub>3</sub>             | ABC2 DEF3 取消<br>az <sub>1</sub>                  | 取消<br>$QZ$ 1<br>ABC <sub>2</sub> DEF <sub>3</sub> | 【取消<br>az <sub>1</sub><br>ABC <sub>2</sub> DEF <sub>3</sub> |

1. 输入身份证号, 核 实无误后按"确认"。

4.刷卡完成还款。

2.查询并显示还款 信息核实无误后按 "确认"。

3.显示本次应还款金 额(不可修改)。核 实无误后按"确认"。

4.进入刷卡页面。

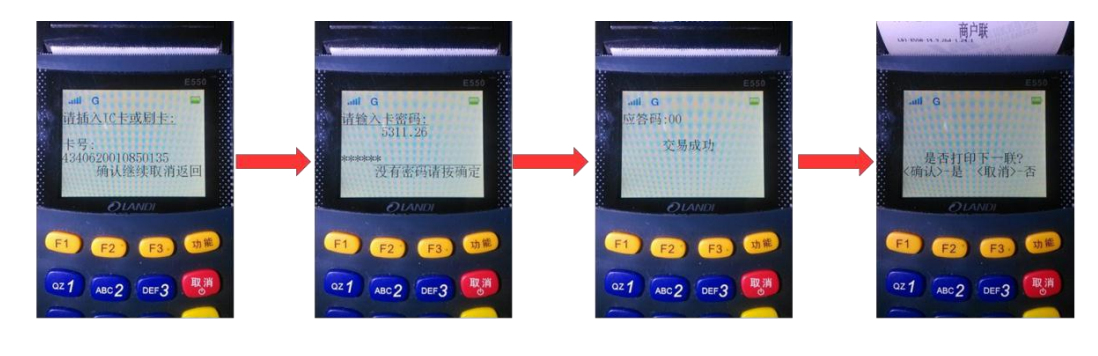

1.刷卡后显示卡号 信息, 核实无误后 按"确认"。

2. 输入密码, 核实 无误后按"确 认"。

3.完成数据核对和 处理后,显示还款 结果。

4.还款成功后, 按 "确认"打印小票。

高提示

**★所有 POS机在配发前必须统一标识,粘贴印有"国家开发银行"和"助学贷款专** 用 POS 机"字样的标签。

★使用 POS 机刷卡还款时,必须足额偿还全部应还款项,不能只还一部分金额。

★刷卡成功后,POS 机会自动打印小票。小票一式两份,包括商户联和持卡人联。 学生或家长应在商户联上签字确认,由区县资助中心保存。

### 六、填写逾期收缴月报

县级资助中心应按月在助学贷款信息管理系统中填写"逾期收缴月报",如实反映贷款 逾期情况,分析逾期原因。

### 第二节 财政贴息归集

财政贴息资金归集是生源地信用助学贷款本息回收的重要组成部分,省级资助中心应会

同开发银行有关分行共同做好地方财政承担的贴息资金的归集工作,同时积极做好申领中央 财政承担的贴息资金的材料准备工作。

### 一、地方承担的贴息资金的归集要求

12 月 20 日前, 省级资助中心应会同开发银行有关分行完成当年地方财政承担贴息资金 的归集工作,确保贴息资金按时足额到位。

### 二、中央财政承担的贴息资金的材料准备要求

省级资助中心应会同开发银行有关分行认真审核《xx 省生源地信用助学贷款贴息申请 表(按项目)》和《xx 省生源地信用助学贷款贴息申请表(按县资助中心)》,并按有关文件 要求请财政部门、教育部门加盖省(市)财政厅(局)章、省(市)教育厅(局)章,于 11 月 30 日前,将盖章后的原件寄送到开发银行总行。

為提示:

★各分行应于每年上半年尽早向地方教育、财政部门报送当年贴息预测金额,并 根据当年受理情况及时沟通调整预测金额,协调有关部门做足预算。 ★11 月 21 日后,开发银行有关分行应登录助学贷款信息管理系统,导出《xx 省 贴息申请表(按项目)》和《xx 省贴息申请表(按县资助中心)》交省级资助中心。

## <span id="page-38-0"></span>文 件 列 表

1.《中共中央、国务院关于打赢脱贫攻坚战的决定》(中发〔2015〕34 号)

2. 教育部、财政部、中国人民银行、银监会《关于完善国家助学贷款政策的若 干 意见》(教财〔2015〕7 号)

3. 财政部、教育部、中国人民银行、银监会《关于调整完善国家助学贷款相关 政策措施的通知》(财教〔2014〕180 号)

生源地信用助学贷款有关文件

4. 财政部、教育部、银监会《关于大力开展生源地信用助学贷款的通知》(财教 〔2008〕196 号)

5. 教育部办公厅、国家开发银行办公厅《关于加强国家开发银行生源地信用助 学贷款管理工作的通知》(教资助厅〔2012〕1 号)

6. 教育部、财政部《关于要求县级教育行政部门成立学生资助管理中心的紧急 通知》(教财〔2007〕14 号)

7. 教育部办公厅《关于普通高校协助做好生源地信用助学贷款有关工作的通知》 (教财厅〔2010〕4 号)

8. 财政部、教育部《关于印发<生源地信用助学贷款风险补偿金管理办法>的通 知》(财教〔2014〕16 号)

国家助学贷款相关文件请登录全国学生资助管理中心网站查询。

# <span id="page-39-0"></span>网 址、电 话

学生在线服务系统:[www.csls.cdb.com.cn](http://www.csls.cdb.com.cn/) 生源地信用助学贷款预申请系统: https://sls.cdb.com.cn/preapply 全国学生资助管理中心网址:[www.xszz.cee.edu.cn](http://www.xszz.cee.edu.cn/) 支付宝网址: [www.alipay.com](http://www.alipay.com/) 国家开发银行助学贷款服务热线:**95593** POS 机服务热线:**95534**